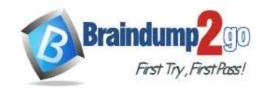

# Braindump2go Guarantee All Exams 100% Pass One Time!

> Vendor: Microsoft

> Exam Code: PL-400

- **Exam Name:** Microsoft Power Platform Developer
  - **▶ New Updated Questions from** Braindump2go
    - **→ (Updated in November/2023)**

### Visit Braindump2go and Download Full Version PL-400 Exam Dumps

#### **QUESTION 349**

A company designs a Microsoft Dataverse Custom API to encapsulate business logic in it.

The Custom API business logic must be encapsulated in a way that does not allow the business logic behavior to be modified or canceled.

You need to set the parameter value of the custom API so it cannot be customized.

Which parameter value should you set?

- A. Execute Privilege Name to prv\_SdkMessageProcessingStep
- B. Enabled for Workflow to No
- C. Binding Type to Entity
- D. Custom Processing Step to None

Answer: B

#### **QUESTION 350**

A company has a model-driven app form. Many users use the form.

Users state that the form takes too long to fully load.

You need to evaluate the form design to improve loading performance.

Which three control types can you use? Each correct answer presents a complete solution.

NOTE: Each correct selection is worth one point.

- A. timeline
- B. quick view form
- C. iFrame
- D. lookup

Answer: BCD

#### **QUESTION 351**

**Hotspot Question** 

You manage two Microsoft Power Platform managed solutions.

You must update the solutions and import them into an environment that has no customizations.

- Changes the length of the name column to 75
- Adds the categoryid column at the top of the  $\mbox{Account Information}$  section of the  $\mbox{Account}$  form

Solution B

PL-400 Exam Dumps PL-400 Exam Questions PL-400 PDF Dumps PL-400 VCE Dumps

https://www.braindump2go.com/pl-400.html

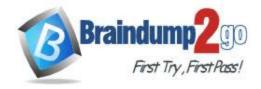

## **Braindump2go Guarantee All Exams 100% Pass**

**One Time!** 

- Changes the length of the name column to 100
- Adds the territoryid column at the top of the  ${\tt Account}$  Information section of the  ${\tt Account}$  form

Solution A must be imported before Solution B.

You need to determine what state the components are in after importing the solutions.

Which effect does each component exhibit? To answer, select the appropriate options in the answer area.

NOTE: Each correct selection is worth one point.

### **Answer Area**

| Component | Effect                                                                 |    |
|-----------|------------------------------------------------------------------------|----|
| Column    |                                                                        | •  |
|           | Length is 75.                                                          |    |
|           | Length is 100.                                                         |    |
|           | Length is unchanged.                                                   |    |
| Form      |                                                                        | •  |
|           | Both columns appear in the Account Information section.                |    |
|           | Only the territoryid column appears in the Account Information section | n. |
|           | Both columns are added to the Conflicts tab.                           |    |

#### Answer:

#### Answer Area

| Component | Effect                                                             |       |
|-----------|--------------------------------------------------------------------|-------|
| Column    |                                                                    | •     |
|           | Length is 75.                                                      |       |
|           | Length is 100.                                                     |       |
|           | Length is unchanged.                                               |       |
| Form      |                                                                    | ▼     |
|           | Both columns appear in the Account Information section.            |       |
|           | Only the territoryid column appears in the Account Information sec | tion. |
|           | Both columns are added to the Conflicts tab.                       |       |

#### **QUESTION 352**

**Drag and Drop Question** 

You manage two Microsoft Power Platform solutions.

- Solution A contains a custom text column named custom text.
- Solution B contains a view that references the custom text column.

Both solutions in the managed state are installed in the destination environment.

You need to delete the custom text column and apply changes in the destination environment.

In which order should you perform the actions? To answer, move all actions from the list of actions to the answer area and arrange them in the correct orders.

NOTE: More than one order of answer choices is correct. You will receive credit for any of the correct orders you select.

PL-400 Exam Dumps PL-400 Exam Questions PL-400 PDF Dumps PL-400 VCE Dumps

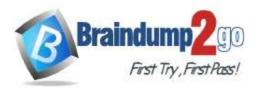

# **Braindump2go Guarantee All Exams 100% Pass**

Export Solution B as managed from the source environment, import Solution B to

Export Solution A as managed from the source environment, import Solution A to

Delete the oustorn\_text column in the source environment.

**One Time!** 

| Actions                                                                                                    | Answer Area                                                                                  |
|----------------------------------------------------------------------------------------------------|----------------------------------------------------------------------------------------------|
| Export Solution A as managed from the source environment. Import Solution A to the destination environment.   |                                                                                              |
| Export Solution II as managed from the source environment, Import Solution II to the destination environment. | 2                                                                                            |
| Delete the custom_text column in the source environment.                                                      | 9                                                                                            |
| Remove the referenced custom_text column from the Solution B view in the source environment.                  |                                                                                              |
| Actions                                                                                                    | Answer Area                                                                                  |
| Actions                                                                                                    | ACIENTE AFER                                                                                 |
|                                                                                                    | Remove the referenced custom text column from the Solution 8 view in the source environment. |

#### **QUESTION 353**

Answer:

**Drag and Drop Question** 

A company manages a Microsoft Power Platform solution that includes an account table.

You enable an Auditing flag in the table and import a managed version of the solution to the production environment. After the import, you observe that the Auditing flag is disabled in the production environment.

the destination environment.

You check solution layering of the Account table. You observe that the First Party solution customization lays on top of

You need to enable the Auditing setting.

In which order should you perform the actions? To answer, move all actions from the list of actions to the answer area and arrange them in the correct order.

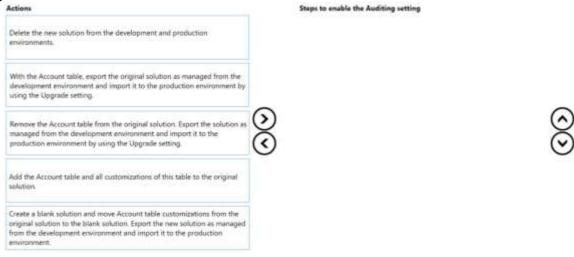

Answer:

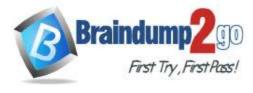

#### Actions

# Braindump2go Guarantee All Exams 100% Pass One Time!

Steps to enable the Auditing setting

Create a blank solution and move Account table customizations from the original solution to the blank solution. Export the new solution as managed from the development environment and import it to the production environment.

Remove the Account table from the original solution. Export the solution as managed from the development environment and import it to the production environment by using the Upgrade setting.

Delete the new solution from the development and production environments.

Add the Account table and all customizations of this table to the original solution.

With the Account table, export the original solution as managed from the development environment and import it to the production environment by using the Upgrade setting.

#### **QUESTION 354**

**Hotspot Question** 

You create a model-driven app.

You observe that the following issues occur with the app:

- One custom column displays an unexpected value when a new record is created.
- An error prevents the record from saving.

You need to use the browser to find the root cause of the issues.

Which events should you debug? To answer, select the appropriate options in the answer area.

NOTE: Each correct selection is worth one point.

### Events to debug the issues

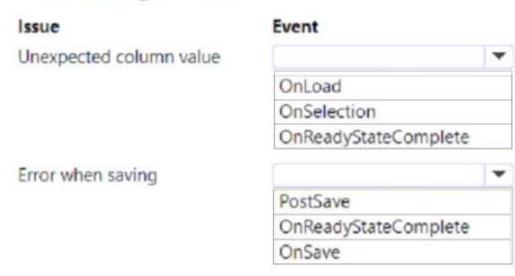

Answer:

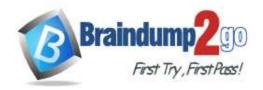

# Braindump2go Guarantee All Exams 100% Pass One Time!

## Events to debug the issues

| Issue                   | Event                |   |
|-------------------------|----------------------|---|
| Unexpected column value |                      | * |
|                         | OnLoad               |   |
|                         | OnSelection          |   |
|                         | OnReadyStateComplete |   |
| Error when saving       |                      | * |
|                         | PostSave             |   |
|                         | OnReadyStateComplete |   |
|                         | OnSave               |   |

#### **QUESTION 355**

A company uses Microsoft Dataverse rollup fields to calculate insurance exposure and risk profiles for customers. Users report that the system does not update values for the rollup fields when new insurance policies are written. You need to recalculate the value of the rollup fields immediately after a policy is created. What should you do?

- A. Change the frequency of the Calculate Rollup Field recurring job from every hour to every five minutes.
- B. Create new fields on the customer entity for insurance exposure and risk. Write a workflow process that is triggered when a new policy record is created to calculate the sum of values from policy records.
- C. Create new fields on the customer entity for insurance exposure and risk. Write a plug-in that is triggered whenever a new policy record is created.
- D. Update the Mass Calculate Rollup Field job to trigger when a new policy record is created.

Answer: C

#### **QUESTION 356**

**Drag and Drop Question** 

You manage a Microsoft Power Automate cloud flow that uses a List rows action to query data from the Accounts table. The Accounts table contains more than 15,000 rows.

You must develop automation that meets the following requirements:

- Manage a large number of records.
- Return information from related contact records.

You need to configure the cloud flow to return the information.

Which properties should you configure? To answer, move the appropriate properties to the correct requirements. You may use each property once, more than once, or not at all. You may need to move the split bar between panes or scroll to view content.

NOTE: Each correct selection is worth one point.

PL-400 Exam Dumps PL-400 Exam Questions PL-400 PDF Dumps PL-400 VCE Dumps

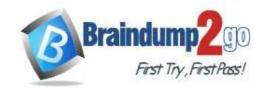

## **Braindump2go** Guarantee All Exams 100% Pass

**One Time!** 

| Requirement  Manage a large number of records.  Return information from related contact records. | Property                                                                                                    |
|--------------------------------------------------------------------------------------------------|----------------------------------------------------------------------------------------------------|
|                                                                                                  |                                                                                                    |
| Return information from related contact records.                                                 |                                                                                                    |
|                                                                                                  |                                                                                                    |
|                                                                                                  |                                                                                                    |
| Power Automate configuration properties                                                          |                                                                                                    |
| Requirement                                                                                      | Property                                                                                                    |
| Manage a large number of records.                                                                | Skip token                                                                                                    |
| Return information from related contact records.                                                 | Expand query                                                                                                    |
|                                                                                                  | Power Automate configuration properties  Requirement  Manage a large number of records.  Return information from related contact records. |

#### **QUESTION 357**

A company is testing a Microsoft Dataverse plug-in in an environment. The plug-in works in post-operation mode and performs the update of the Account entity.

During testing, a user observes that the plug-in unintentionally triggers a synchronous third-party ISV plug-in. You need to modify the system design to avoid unwanted triggering of the third-party plug-in. What should you do?

- A. Disable the existing third-party plug-in by using the Plug-in Registration Tool.
- B. Use UpdateRequest with the BypassCustomPluginExecution parameter and Execute method of the Organization service.
- C. Update the code of the third-party ISV plug-in to ignore updates caused by the new plug-in.
- D. Update the code of the new plug-in to use InputParameters of Plugin Execution Context.

## Answer: B Explanation:

Use the BypassCustomPluginExecution optional parameter to bypass custom synchronous logic. The alternative to using this optional parameter is to locate and disable the custom plug-ins that contain the synchronous business logic. But disabling plug-ins means that the logic is disabled for all users. https://learn.microsoft.com/en-us/power-apps/developer/data-platform/bypass-custom-business-logic?tabs=sdk